#### 平成 30 年 12 月度 バージョンアップ項目

<施工図システム>

- .軸図作成 [斜め通りの裏軸に対応](#page-1-0)
- .軸図作成 [小梁ガセットの作図の設定を追加](#page-1-1)
- .基準設定 コラム柱の裏当ての設定の追加
- .ベース追加 NC ベース P(PS タイプ)<[4本タイプ高強度鋼板](#page-2-0)>
- .梁配置 [コア設定の修正](#page-2-0)
- .梁の修正 [小梁ガセットとリブの出力の有無の設定を追加](#page-3-0)
- .間柱 [柱部材入力で開先の有無を選択](#page-3-0)
- .間柱EV(角パイプ) [ジョイントのタイプの追加](#page-4-0)
- [.間柱耐風梁配置](#page-4-0) 継手タイプ修正
- .平面ブレス [ブレスシートの出力設定の追加](#page-4-0)
- .平面ブレス [溶接梁に垂直配置の対応](#page-5-0)
- 12. 平面ブレス・軸ブレス [原寸型紙にメッキの枚数を表示](#page-5-0)
- .軸ブレス [押えリブの修正](#page-5-0)
- 14. スリーブ [ハイリング新形状追加](#page-6-0)(Sタイプ,R+Sタイプ)
- .折板受け [溶接プレートに対応](#page-6-0)
- .ダイア修正 [タイプ変更時の材質連動](#page-7-0)
- .胴縁ピース読込 [斜め通りの内胴縁ピース\(横胴縁\)に対応](#page-7-0)
- .胴縁ピース読込 [内胴縁ピース\(縦胴縁\)に対応](#page-7-0)
- 19. 仕口リスト [ノンスカラップのダイア部の作図を簡略化](#page-7-0)
- .梁詳細図(単品図) [軸ブレスの断面図を表示](#page-8-0)
- .梁単品図 [断面倍率設定、ヒゲ形状選択追加](#page-9-0)
- .材料リスト [スプライスプレート、メッキの有無対応](#page-9-0)
- .材料リスト [非破壊検査表の出力を追加](#page-10-0)
- 24. 材料リスト [メッキボルト設定の追加](#page-10-0)
- .材料リスト [ピン接建て方用仮ボルト設定追加](#page-11-0)

#### <胴縁システム>

- .組立図 [断面の縮尺設定、断面に通り芯を作図する](#page-12-0)
- .加工図 [寸法線の作図設定の追加](#page-12-0)
- .加工図 [溶接ピースの隙間の有無の設定を追加](#page-13-0)
- .加工図 [角パイプの片孔に対応](#page-13-0)
- .リスト作成 [ピースの原寸型紙の出力を追加](#page-14-0)
- .画面表示 [C材の刃を破線で作図する設定を追加](#page-14-0)
- .画面表示 [メニュー項目等の文字サイズの設定を追加](#page-15-0)
- [.画面表示の修正](#page-15-0)
- [.NCデータ作成\(オプション機能\)](#page-15-0)

#### <span id="page-1-1"></span><span id="page-1-0"></span><施工図システム>

## 1.軸図作成 斜め通りの裏軸に対応

<図面作成>-<図面レイアウト>-<裏軸設定>

5 裏軸 設定

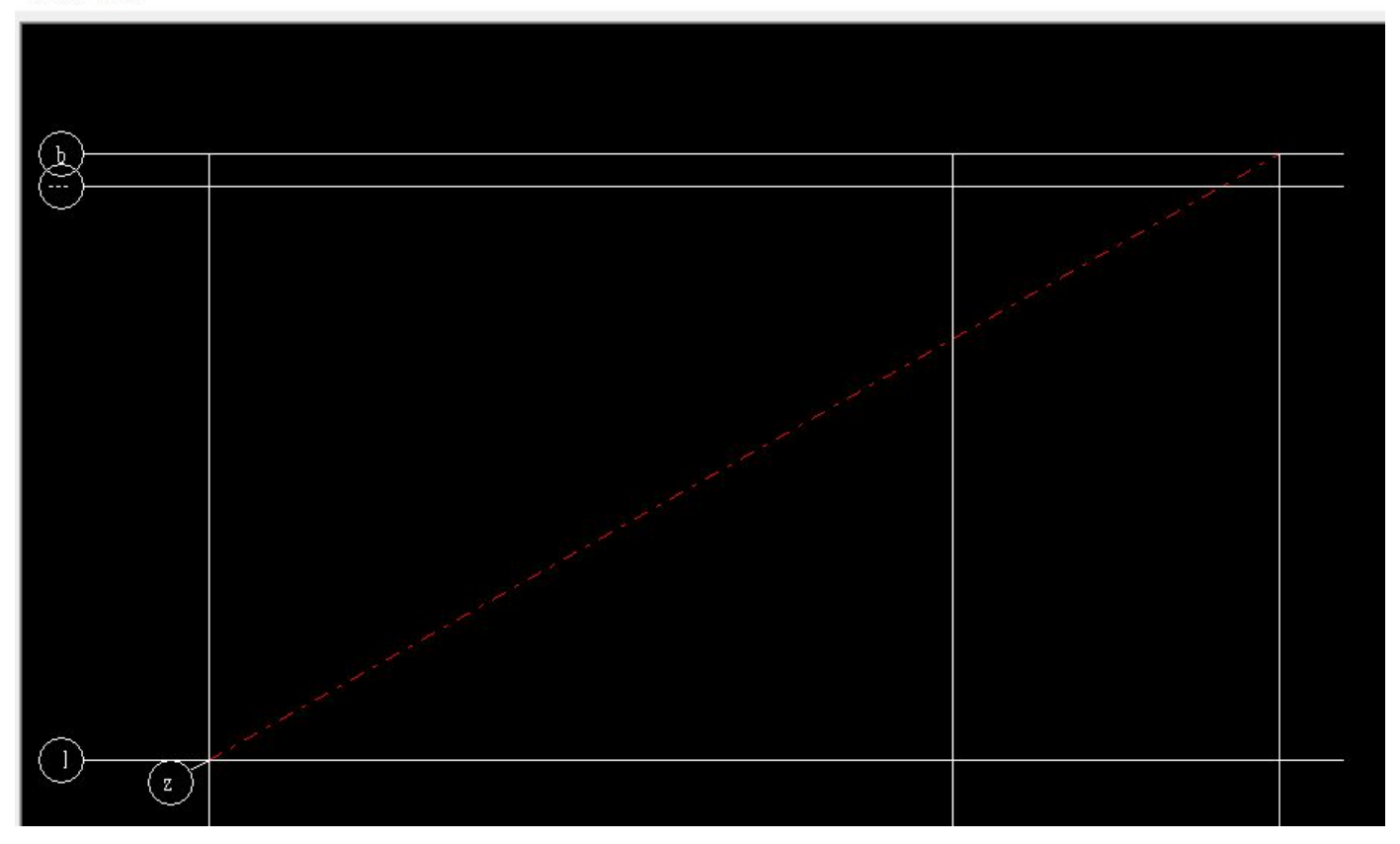

### 2.軸図作成 小梁ガセットの作図の設定を追加

<図面作成>-<図面レイアウト>-<軸図レイアウト>-<小梁ガセット>こ 図面レイアウト

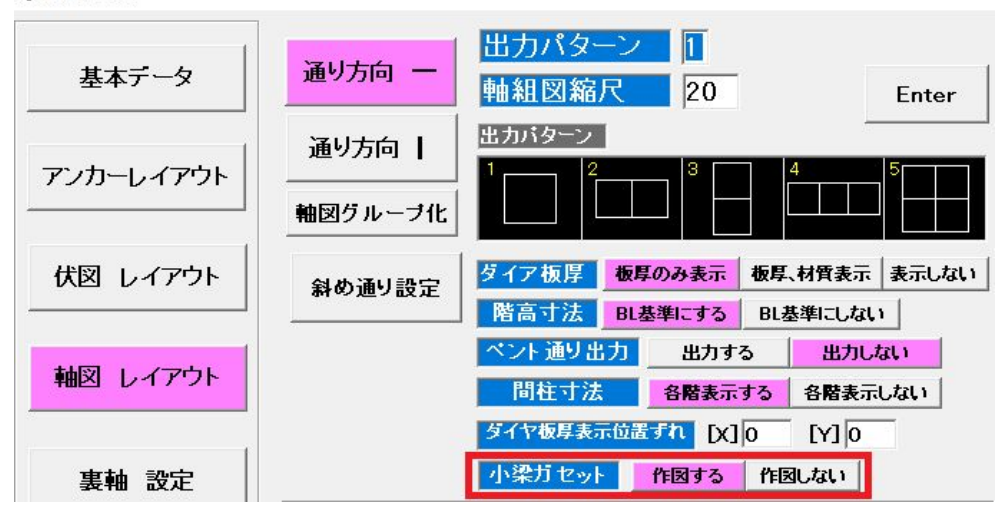

#### <span id="page-2-0"></span>3.基準設定 コラム柱の裏当ての設定の追加

「柱幅」と「柱厚み」の選択を追加しました。

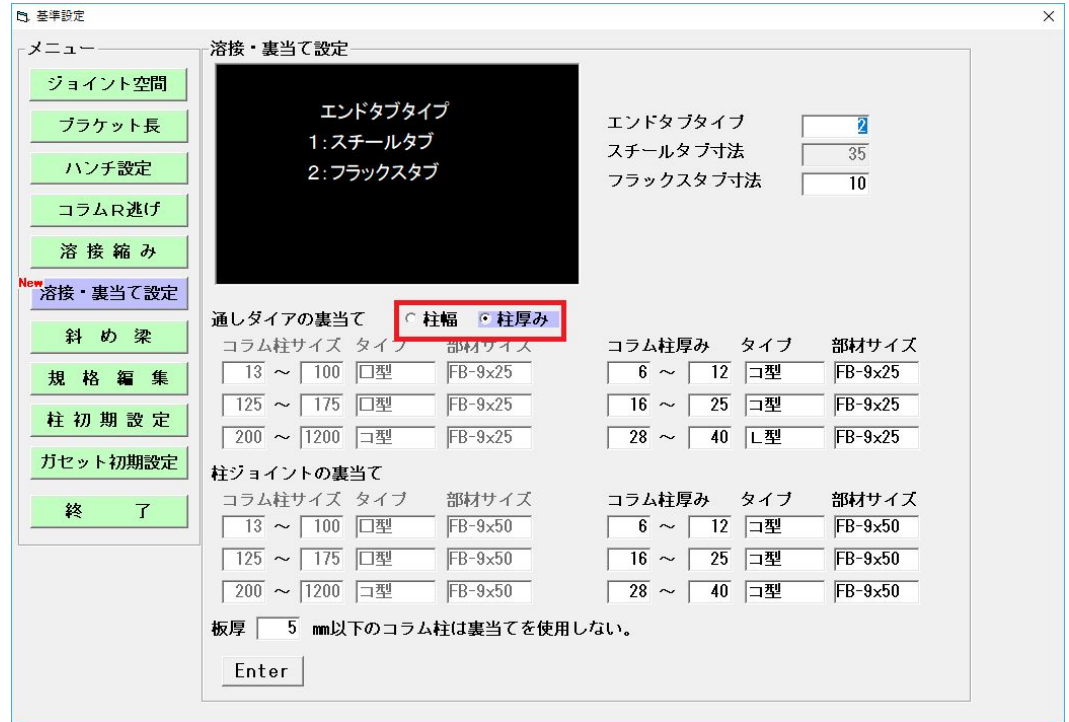

#### 4.ベース追加 NC ベース P(PS タイプ)<4本タイプ高強度鋼板>

高強度鋼板使用のベースプレートの 4 本タイプ、角形鋼管用 B タイプを追加しました。

#### 5.梁配置 コア設定の修正

既製品コア下端から梁下端までの寸法表示を追加しました。NDコアは斜め切りに変更した場合はマスターを 再検索します。

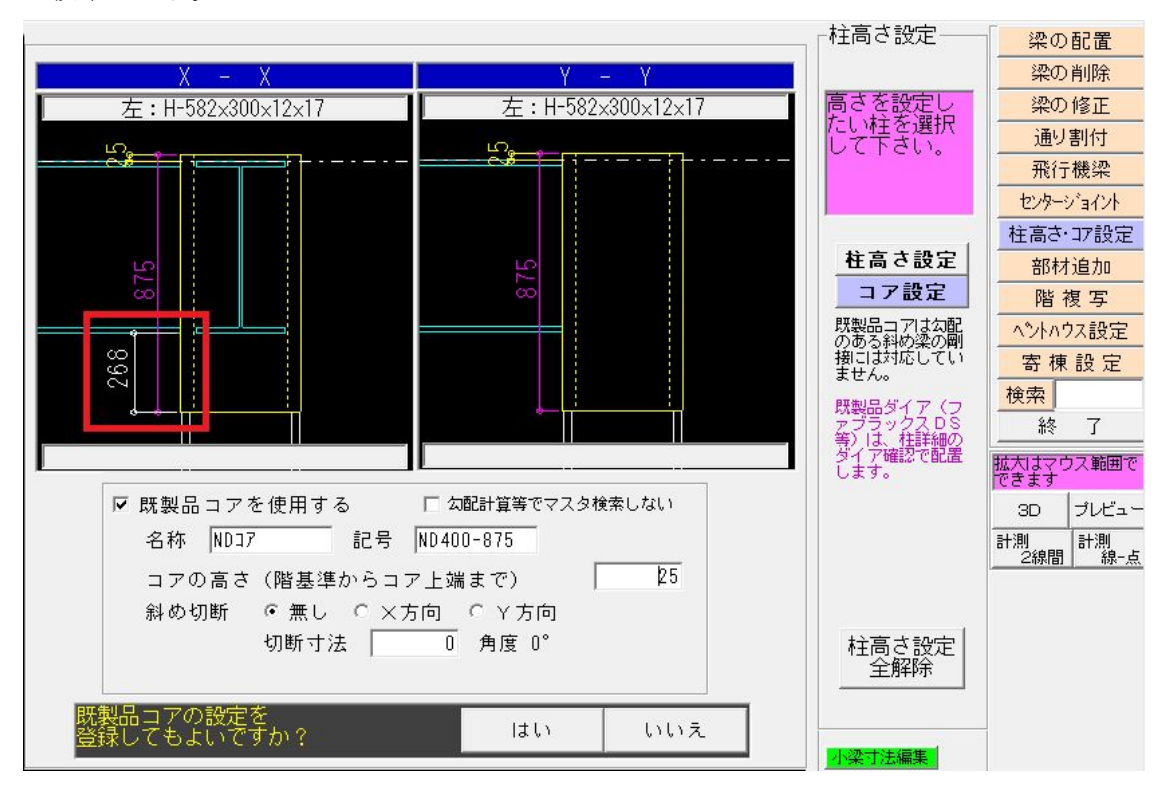

## <span id="page-3-0"></span>6.梁の修正 小梁ガセットとリブの出力の有無の設定を追加

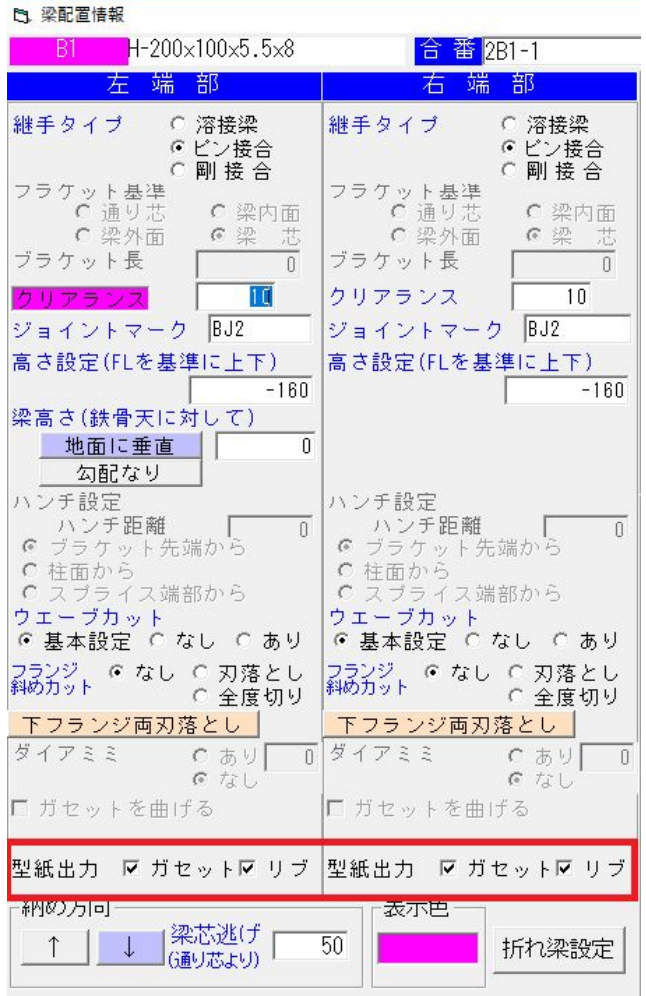

# 7.間柱 柱部材入力で開先の有無を選択

<梁部材入力>で設定し、梁切断リストで開先を表示します。

5 柱部材入力

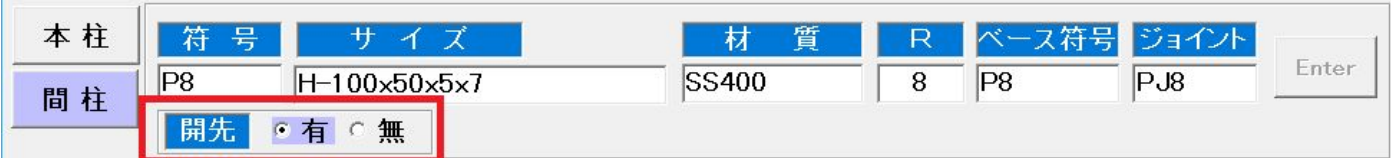

 $\times$ 

## <span id="page-4-0"></span>8.間柱EV(角パイプ) ジョイントのタイプの追加

ジョイントのタイプ「7:間柱 EV (角 P) 取合ガセット」を追加しました。

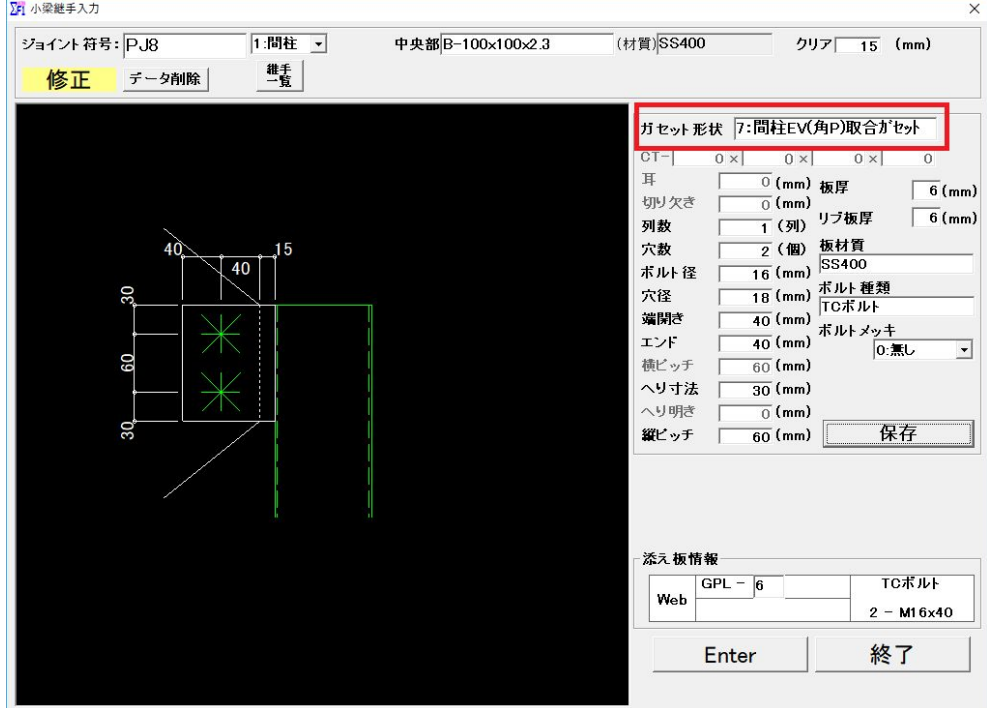

#### 9.間柱耐風梁配置 継手タイプ修正

継手タイプがガセットの場合は継手符号を無し(空欄)で配置できるようにしました。

## 10.平面ブレス ブレスシートの出力設定の追加

<平面ブレス配置>-<集計>-<取付く部材毎に出力する>のチェックを設けました。

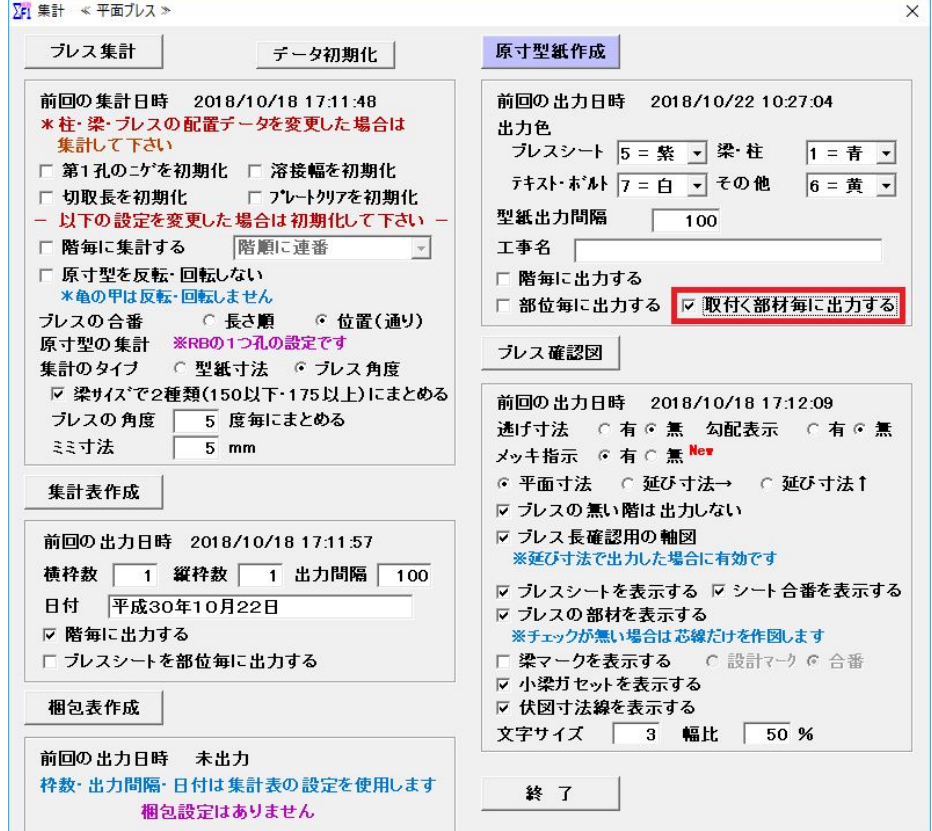

## <span id="page-5-0"></span>11.平面ブレス 溶接梁に垂直配置の対応

他のブレスシートと結合する場合は垂直に配置した方を結合型にします。現状、斜め梁は対応していません。

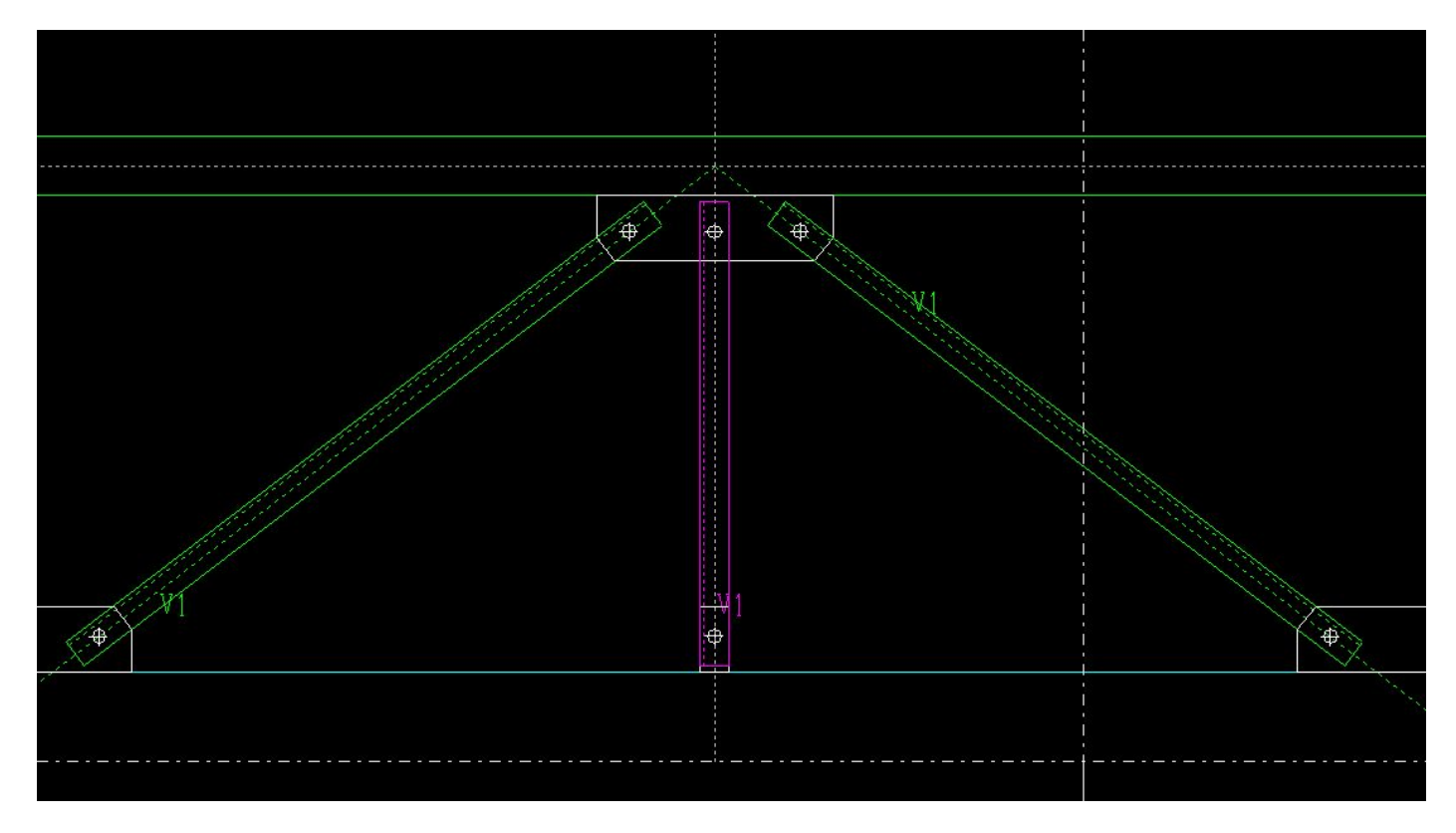

12.平面ブレス・軸ブレス 原寸型紙にメッキの枚数を表示

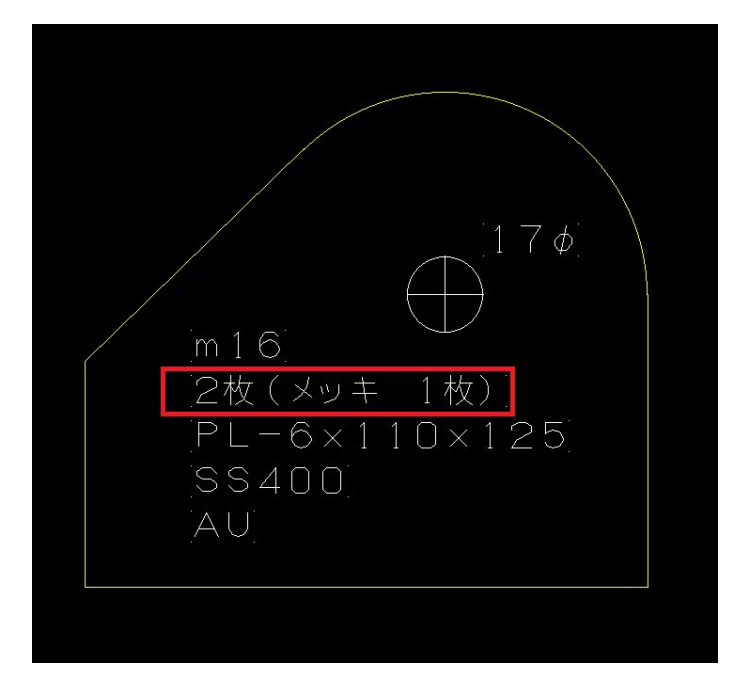

### 13.軸ブレス 押えリブの修正

押えリブの溶接廻しを原寸型の溶接廻しの設定値から柱のリブの設定値にしました。

### <span id="page-6-0"></span>14. スリーブ ハイリング新形状追加(Sタイプ, R+Sタイプ)

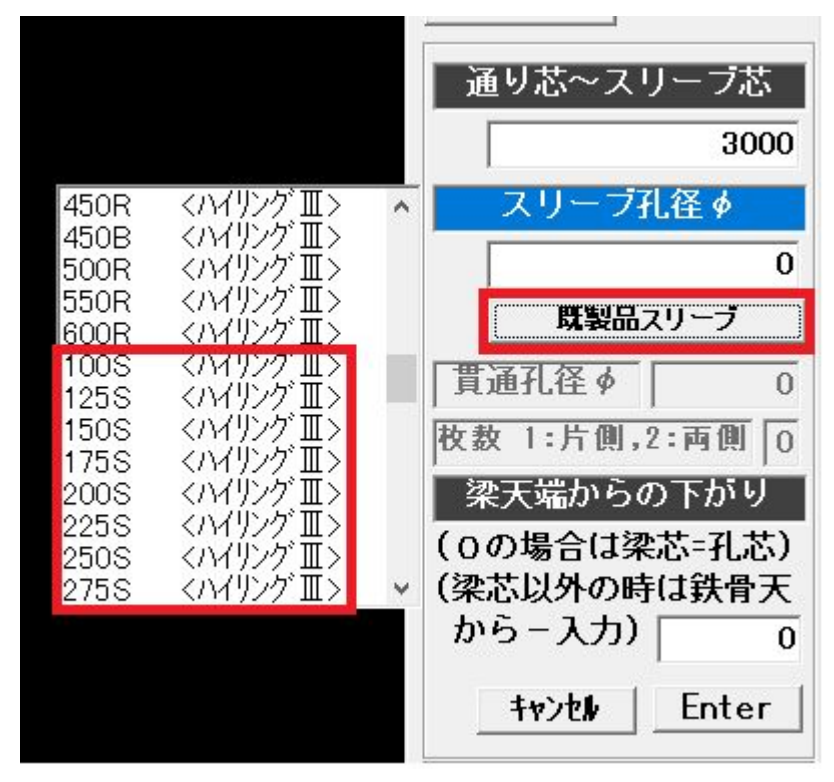

## 15.折板受け 溶接プレートに対応

折板受け初期設定で現場溶接プレートの部材を FB で入力します。プレートリスト・積算データに出力します。

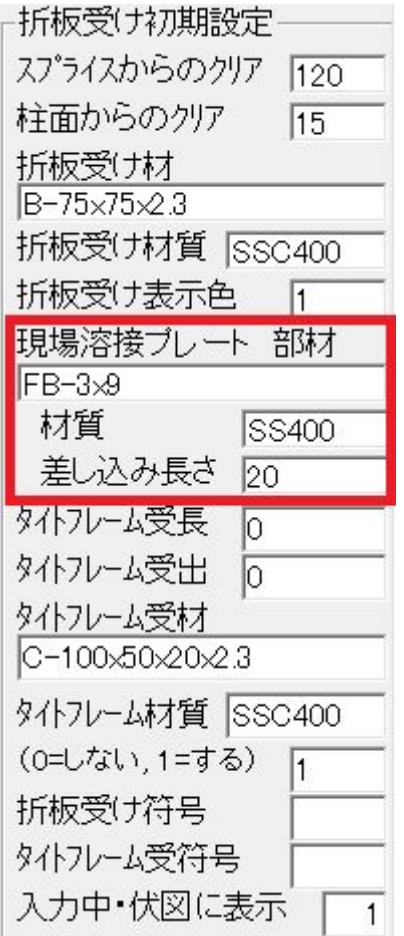

## <span id="page-7-0"></span>16.ダイア修正 タイプ変更時の材質連動

<柱詳細>-<ダイヤ確認>タイプを「通し」「内」に変更時、材質も連動するよう対応しました。

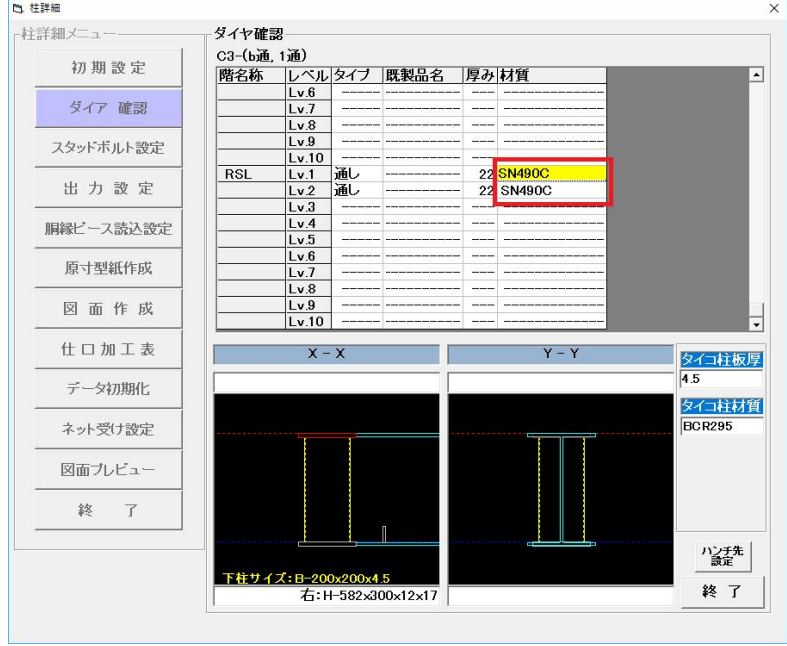

### 17. 胴縁ピース読込 斜め通りの内胴縁ピース(横胴縁)に対応

斜め通りの内胴縁ピース(横胴縁)に対応しました。柱詳細・単品、梁詳細・単品に胴縁ピースの絵が作図さ れます。通りの勾配と柱の回転角度が違う場合は対応していません。

#### 18.胴縁ピース読込 内胴縁ピース(縦胴縁)に対応

柱詳細・単品、梁詳細・単品に胴縁ピースの絵が作図されます。

19.仕口リスト ノンスカラップのダイア部の作図を簡略化

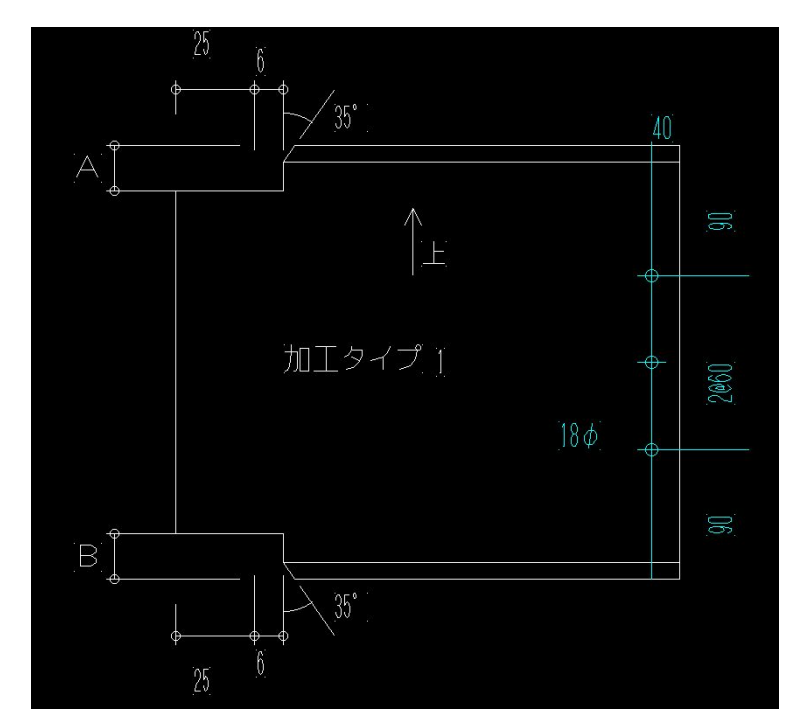

#### <span id="page-8-0"></span>20.梁詳細図(単品図) 軸ブレスの断面図を表示

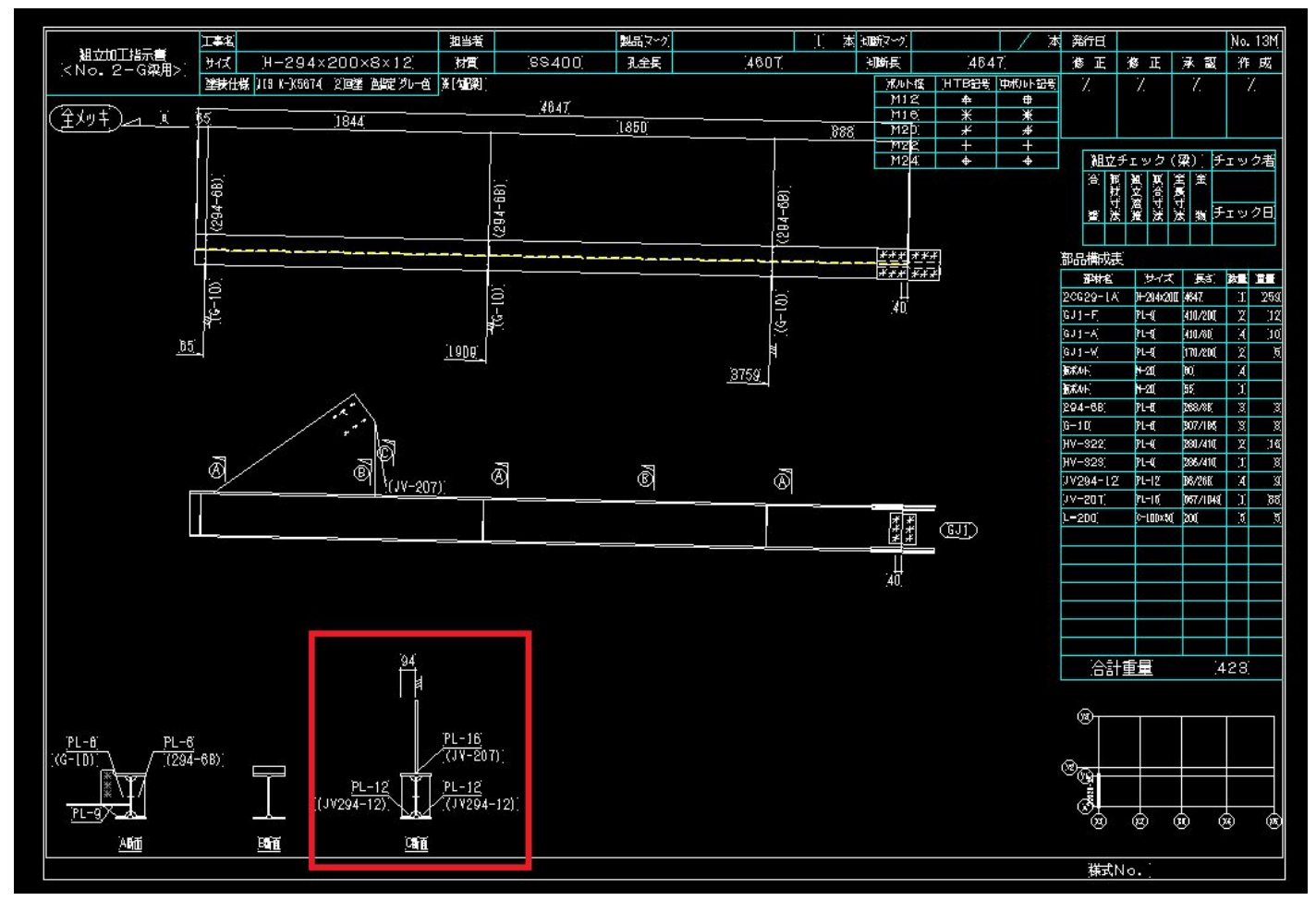

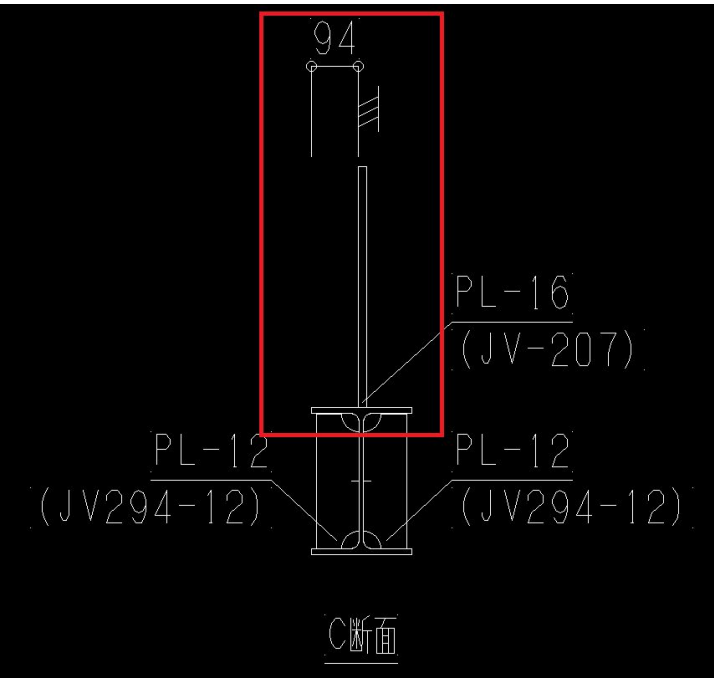

### <span id="page-9-0"></span>21.梁単品図 断面倍率設定、ヒゲ形状選択追加

<梁詳細>-<単品加工図作成>-<設定>

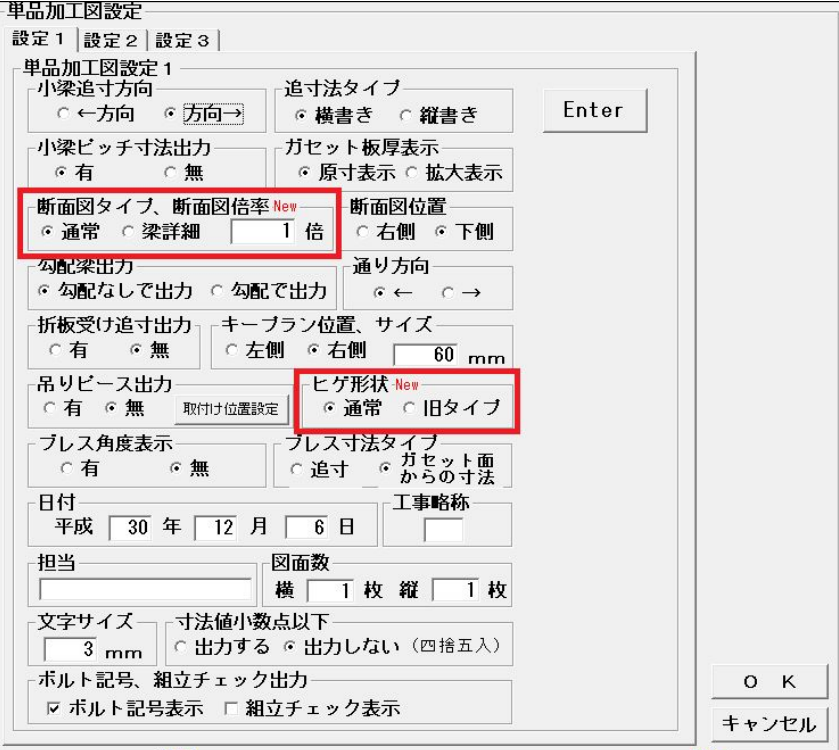

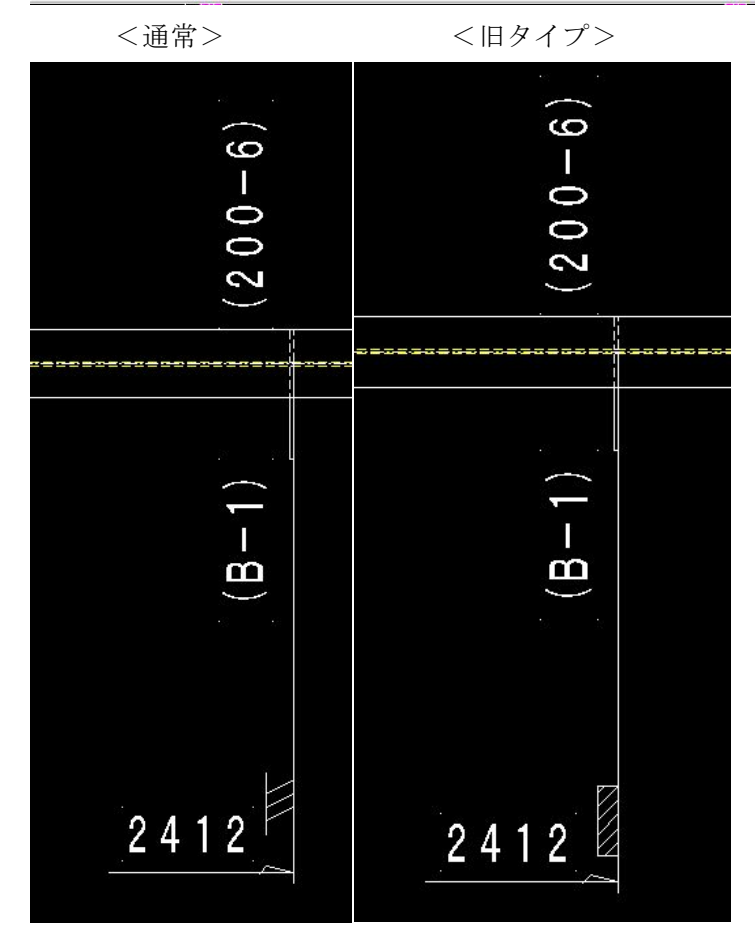

## 22.材料リスト スプライスプレート、メッキの有無対応

メッキ範囲内の継手のスプライスプレートに関して、メッキの表示を出すよう対応しました。

## <span id="page-10-0"></span>23.材料リスト 非破壊検査表の出力を追加

画面左上、「会社名」「抜取方法」を入力後、出力します。

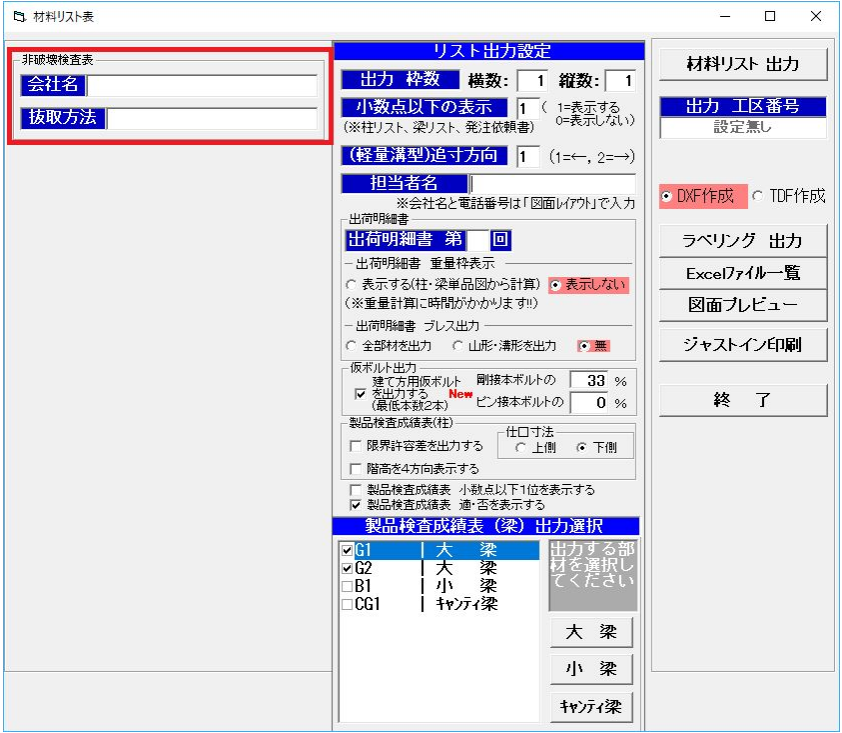

## 24. 材料リスト メッキボルト設定の追加

<ジョイント>-<ボルト長設定>-<メッキボルトは 5mm 足す>のチェックを設けました。

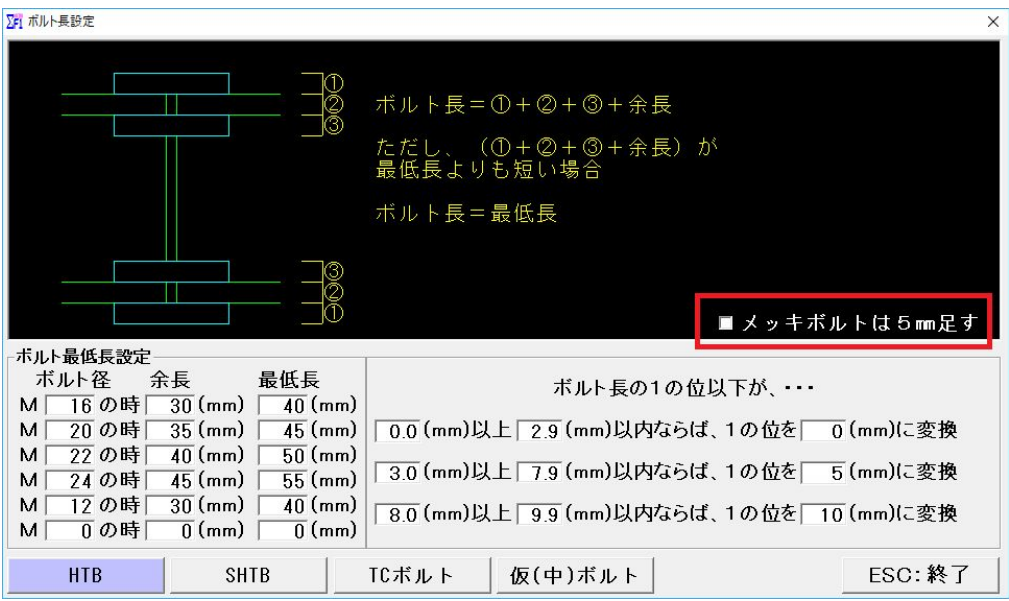

<span id="page-11-0"></span>25.材料リスト ピン接建て方用仮ボルト設定追加

画面中央、「建て方用仮ボルトを出力する」にチェックを入れ、剛接合・ピン接合の仮ボルト本数のパーセン トを入力します。最低本数は 2 本です。

- 例)本ボルトが剛接合 16 本、ピン接合 6 本使用時、仮ボルト 33 パーセントと入力した場合
	- ・剛接合 :本ボルト 16 本×0.33=5.28 + 5 本 = 仮ボルト 10 本
	- ・ピン接合:本ボルト 6 本×0.33=仮ボルト 2 本

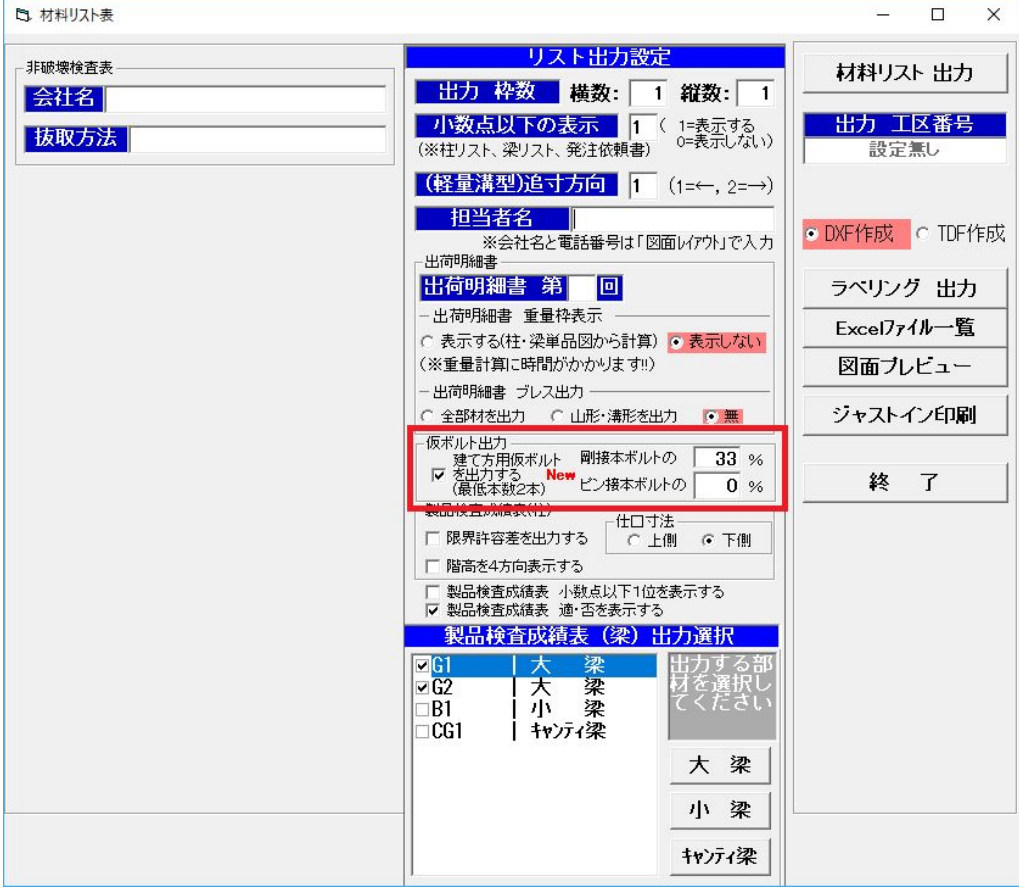

#### <span id="page-12-0"></span><胴縁システム>

## 1. 組立図 断面の縮尺設定、断面に通り芯を作図する

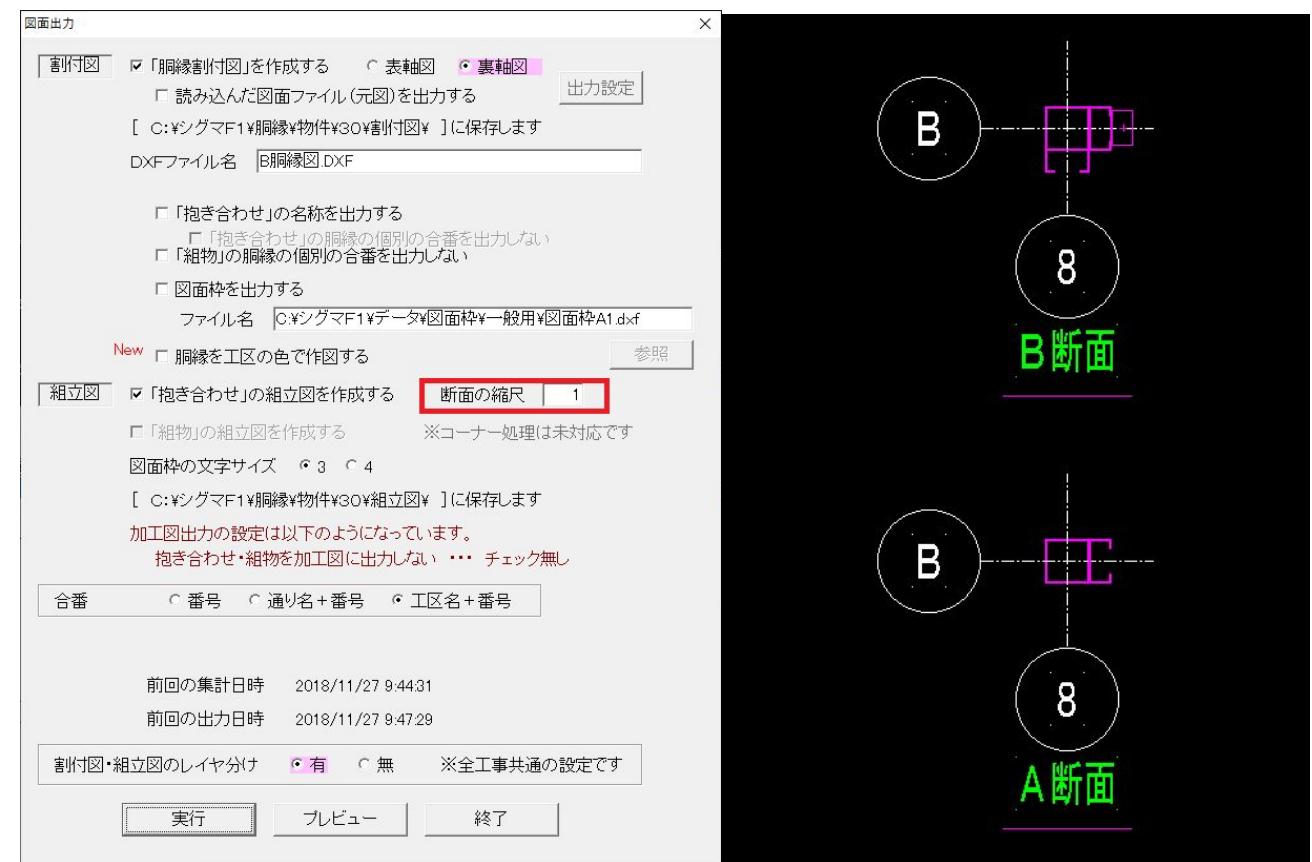

#### 2.加工図 寸法線の作図設定の追加

<初期設定>-<出力設定>-<加工図 2>加工がある時だけ作図する設定を追加しました。

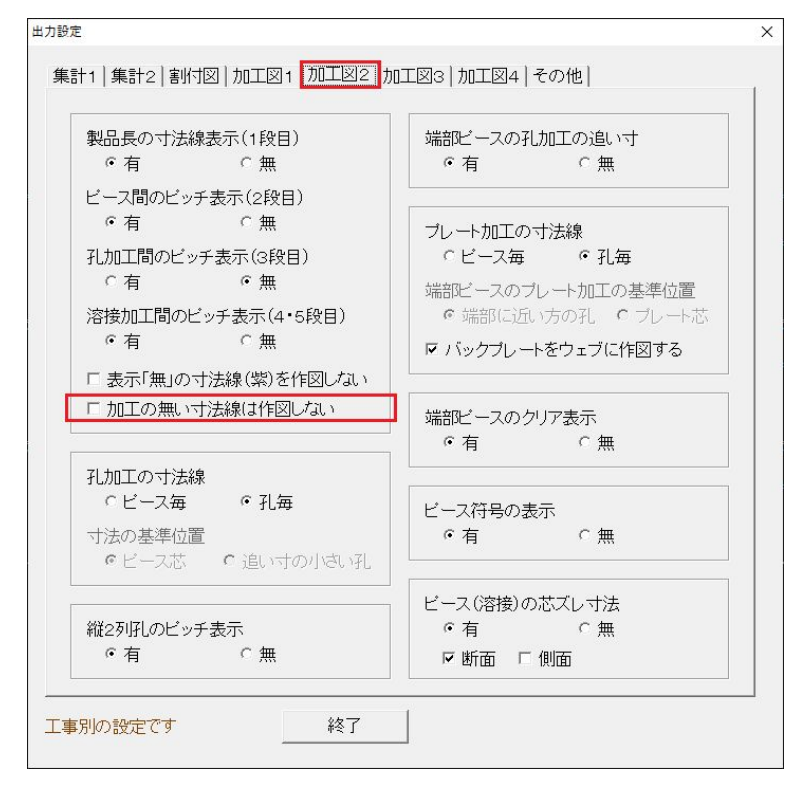

#### <span id="page-13-0"></span>3.加工図 溶接ピースの隙間の有無の設定を追加

<初期設定>-<出力設定>-<加工図 2>従来は隙間有りのみでしたが、設定を追加しました。

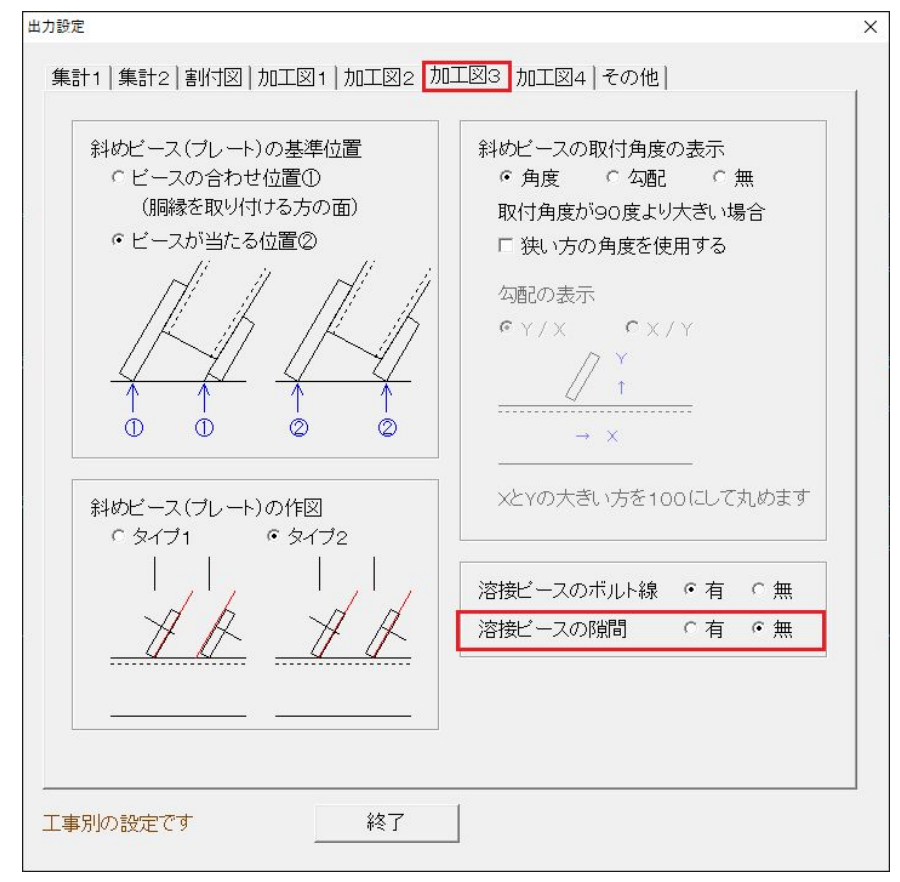

#### 4.加工図 角パイプの片孔に対応

ピース配置後に個別もしくは一括修正にて変更ができます。新規物件から適用です。

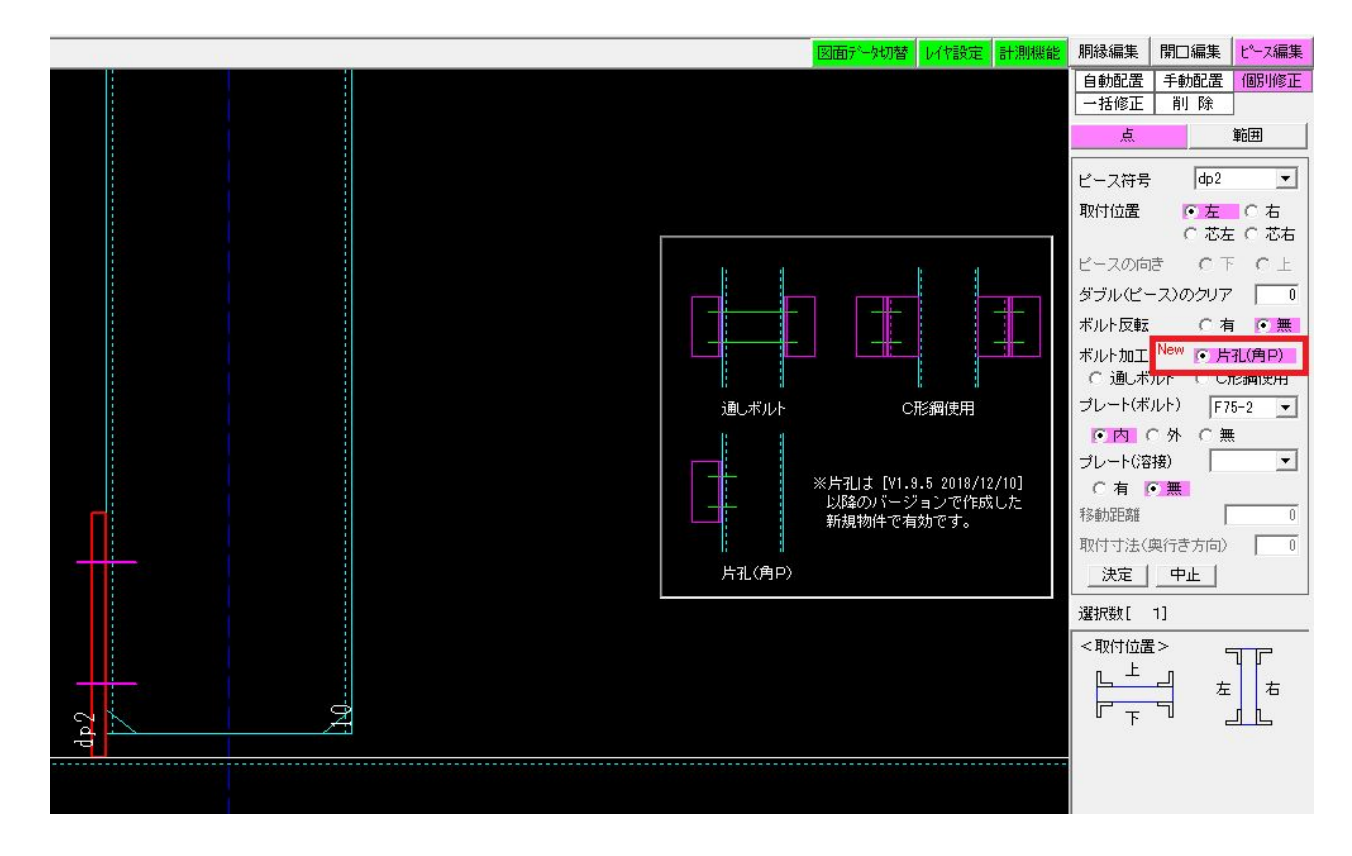

<span id="page-14-0"></span>5.リスト作成 ピースの原寸型紙の出力を追加

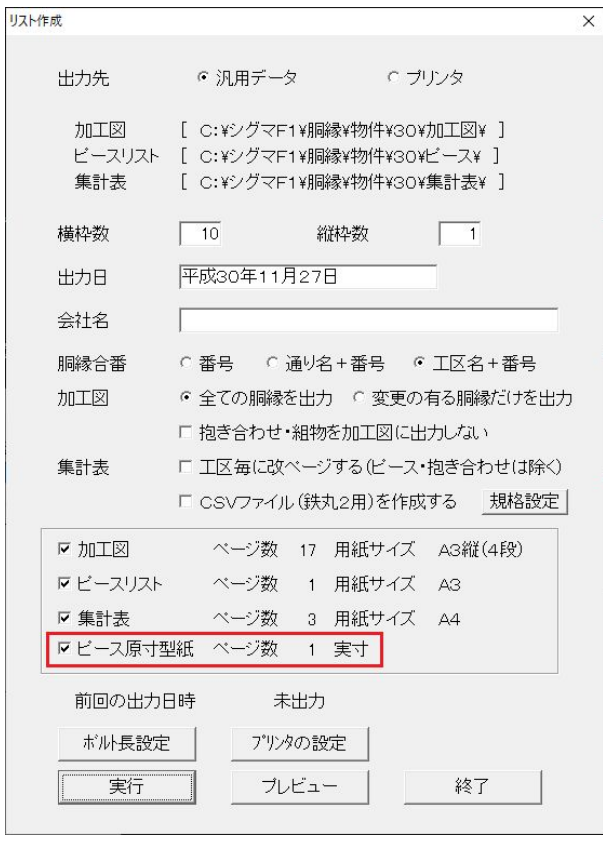

## 6.画面表示 C材の刃を破線で作図する設定を追加

<初期設定>-<環境設定>-<画面表示 1 ・図面表示 1>・C材の刃を破線で作図する設定を追加しました。

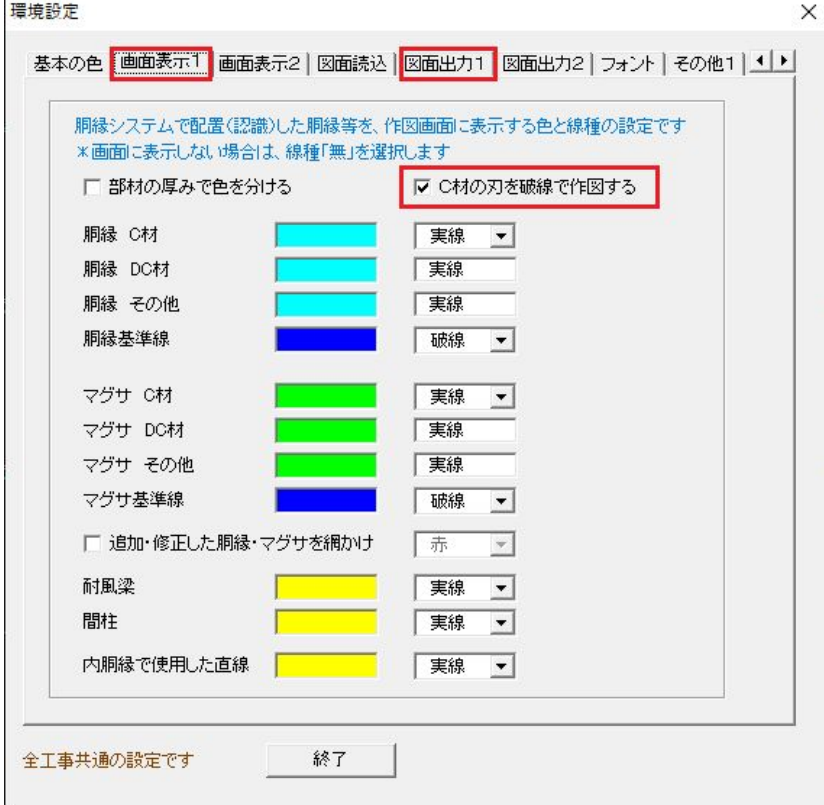

#### <span id="page-15-0"></span>7.画面表示 メニュー項目等の文字サイズの設定を追加

編集画面に画面上の文字サイズを変更するボタンを追加しました。

¥ 胴縁システム有償版 Ver 1.9.0

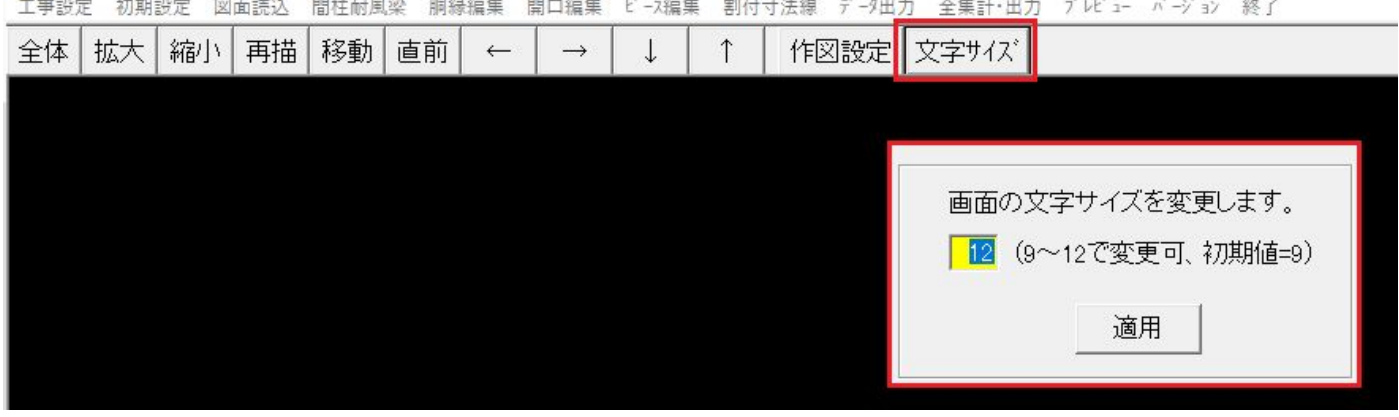

#### 8.画面表示の修正

胴縁編集の下記コマンドにおいて、編集画面に表示する項目を見直しました。

<胴縁合番>

「抱き合わせ」…抱き合わせの名称を表示、合番は表示無し

「組物」…組物の名称を表示、合番は表示無し

<クリア寸法>

「抱き合わせ」…表示無し

「DC 認識」…表示無し

<ピース符号>

「抱き合わせ」…表示無し

「工区」…表示無し

9. NCデータ作成 (オプション機能)

以下の修正を行いました。

<タケダ(F1W)・アマダ(ANC)>

L材の加工の反転の有無を選択できるようにしました。

 $\langle 774 \rangle$  (ANC) >

縦胴縁の場合に図面読込の方向で矢印の向きを出力できるようにしました。

 $<$ タケダ (CSV) >

マーク番号設定、10を入力できるようにしました(従来は0~9) 端部の加工の移動の設定を追加しました。